# Maxima : um completo programa de Computação Algébrica

Lenimar Nunes de Andrade

UFPB

13 de setembro de 2011

<span id="page-0-0"></span> $200$ 

# Sumário

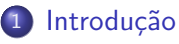

- [Interface wxMaxima](#page-7-0)
- Simplificação e desenvolvimento de expressões
- Operações com polinômios
- Equações e sistemas
- Operações com matrizes
- **Gráficos**

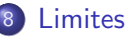

**[Derivadas](#page-66-0)** 

#### **[Integrais](#page-71-0)**

- 11 Equações diferenciais
- 12 Programação com o Maxima
- 13 [De onde copiar](#page-85-0)
	- Referências Bibliográficas

4 D F

# Sumário

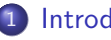

#### **Introdução**

- [Interface wxMaxima](#page-7-0)
- Simplificação e desenvolvimento de expressões
- Operações com polinômios
- Equações e sistemas
- Operações com matrizes
- 
- **[Limites](#page-61-0)**
- **[Derivadas](#page-66-0)**
- **[Integrais](#page-71-0)**
- Equações diferenciais
- Programação com o Maxima
- [De onde copiar](#page-85-0)
	- Referências Bibliográficas

4 0 8

<span id="page-2-0"></span> $QQ$ 

 $\bullet$  *Maxima* é um programa que executa cálculos numéricos e simbólicos, em desenvolvimento desde 1969. Seu nome original era Macsyma e foi elaborado nos laboratórios do MIT, nos Estados Unidos, com financiamento de várias agências governamentais norte-americanas.

 $\Omega$ 

(□ ) (f)

- $\bullet$  *Maxima* é um programa que executa cálculos numéricos e simbólicos, em desenvolvimento desde 1969. Seu nome original era Macsyma e foi elaborado nos laboratórios do MIT, nos Estados Unidos, com financiamento de várias agências governamentais norte-americanas.
- **E** capaz de simplificar expressões algébricas e trigonométricas, efetuar cálculos com matrizes e com números complexos, construir diversos tipos de gráficos, fatorar polinômios, resolver diversos tipos de equações e sistemas etc.

 $\Omega$ 

(□ ) (fl)

- · Maxima é um programa que executa cálculos numéricos e simbólicos. em desenvolvimento desde 1969. Seu nome original era Macsyma e foi elaborado nos laboratórios do MIT, nos Estados Unidos, com financiamento de várias agências governamentais norte-americanas.
- **E** capaz de simplificar expressões algébricas e trigonométricas, efetuar cálculos com matrizes e com números complexos, construir diversos tipos de gráficos, fatorar polinômios, resolver diversos tipos de equações e sistemas etc.
- Trata-se de um programa livre. Pode ser copiado, utilizado e distribuído gratuitamente. Isso faz com que o Maxima seja uma excelente ferramenta pedagógica, facilmente acessível a todos.

(□) (母)

- · Maxima é um programa que executa cálculos numéricos e simbólicos. em desenvolvimento desde 1969. Seu nome original era Macsyma e foi elaborado nos laboratórios do MIT, nos Estados Unidos, com financiamento de várias agências governamentais norte-americanas.
- **E** capaz de simplificar expressões algébricas e trigonométricas, efetuar cálculos com matrizes e com números complexos, construir diversos tipos de gráficos, fatorar polinômios, resolver diversos tipos de equações e sistemas etc.
- Trata-se de um programa livre. Pode ser copiado, utilizado e distribuído gratuitamente. Isso faz com que o Maxima seja uma excelente ferramenta pedagógica, facilmente acessível a todos.
- **E** considerado um Sistema de Computação Algébrica de uso geral, podendo ser usado nos sistemas operacionais Windows, Linux e Mac-OS.

(□) (母)

# Sumário

#### **Introdução**

#### [Interface wxMaxima](#page-7-0)

- Simplificação e desenvolvimento de expressões
- Operações com polinômios
- Equações e sistemas
- Operações com matrizes
- 
- **[Limites](#page-61-0)**
- **[Derivadas](#page-66-0)**
- **[Integrais](#page-71-0)**
- Equações diferenciais
- Programação com o Maxima
- [De onde copiar](#page-85-0)
	- Referências Bibliográficas

4 0 8

<span id="page-7-0"></span> $QQ$ 

São várias as formas pelas quais o *Maxima* comunica-se com o usuário. Citamos aqui apenas a interface wxMaxima, bastante amigável, intuitiva e fácil de se usar. Sua tela inicial é parecida com

 $\leftarrow$ 

 $290$ 

São várias as formas pelas quais o *Maxima* comunica-se com o usuário. Citamos aqui apenas a interface wxMaxima, bastante amigável, intuitiva e fácil de se usar. Sua tela inicial é parecida com

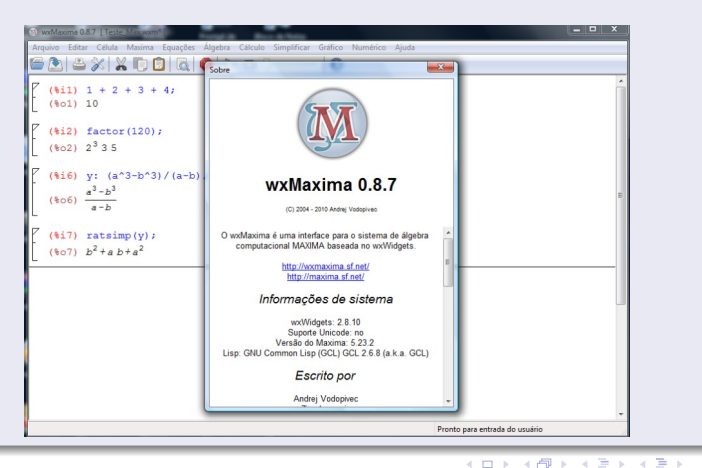

Lenimar Nunes de Andrade (UFPB) Maxima : prog. Comp. Algébrica 13 de setembro de 2011 6 / 45

Podemos digitar os comandos para o *Maxima* linha por linha, e observar as respostas dadas pelo programa. Para isso, seguimos as seguintes regras:

 $\bullet$  Os comandos vão sendo digitados ao lado de  $(\%i1)$ ,  $(\%i2)$ ,  $(\%i3)$  etc. e o Maxima vai dando suas respostas ao lado de (%o1), (%o2),  $(\%o3)$  etc.

Podemos digitar os comandos para o *Maxima* linha por linha, e observar as respostas dadas pelo programa. Para isso, seguimos as seguintes regras:

- $\bullet$  Os comandos vão sendo digitados ao lado de  $(\%i1)$ ,  $(\%i2)$ ,  $(\%i3)$  etc. e o Maxima vai dando suas respostas ao lado de (%o1), (%o2), (%o3) etc.
- A linha de comando deve ser encerrada com um ponto e vírgula ou com um cifrão. Se for encerrada com um ponto e vírgula, o resultado obtido é mostrado imediatamente. Se for encerrada com um cifrão, o resultado não será mostrado de imediato, ficando guardado internamente.

Podemos digitar os comandos para o *Maxima* linha por linha, e observar as respostas dadas pelo programa. Para isso, seguimos as seguintes regras:

- $\bullet$  Os comandos vão sendo digitados ao lado de  $(\%i1)$ ,  $(\%i2)$ ,  $(\%i3)$  etc. e o Maxima vai dando suas respostas ao lado de (%o1), (%o2),  $(\%o3)$  etc.
- A linha de comando deve ser encerrada com um ponto e vírgula ou com um cifrão. Se for encerrada com um ponto e vírgula, o resultado obtido é mostrado imediatamente. Se for encerrada com um cifrão, o resultado não será mostrado de imediato, ficando guardado internamente.
- As operações aritméticas básicas são indicadas pelos símbolos +,  $-$ ,  $*$ (multiplicação), / (divisão) e  $\hat{ }$  (potenciação).

A raiz quadrada de x é indicada por sqrt(x), o logaritmo natural de x é log(x), as funções trigonométricas são sin(x), cos(x), tan(x),  $sec(x)$ ,  $cot(x)$ ,  $csc(x)$  e as trigonométricas inversas são asin(x),  $acos(x),$  atan $(x)$ .

- A raiz quadrada de x é indicada por sqrt(x), o logaritmo natural de x  $\acute{\textbf{e}}$  log(x), as funções trigonométricas são sin(x), cos(x), tan(x),  $sec(x)$ ,  $cot(x)$ ,  $csc(x)$  e as trigonométricas inversas são asin(x),  $acos(x),$  atan $(x).$
- Uma variável pode ter seu nome formado por uma única letra como  $x, y, z, \ldots$  ou ter um nome longo onde apareçam várias letras, algarismos e caracter de sublinhado como em expr1, expr2, result\_1,  $result_2, \ldots$ .

- A raiz quadrada de x é indicada por sqrt(x), o logaritmo natural de x  $\acute{\textbf{e}}$  log(x), as funções trigonométricas são sin(x), cos(x), tan(x),  $sec(x)$ ,  $cot(x)$ ,  $csc(x)$  e as trigonométricas inversas são asin(x),  $acos(x),$  atan $(x).$
- · Uma variável pode ter seu nome formado por uma única letra como  $x, y, z, \ldots$  ou ter um nome longo onde apareçam várias letras, algarismos e caracter de sublinhado como em expr1, expr2, result\_1,  $result_2, \ldots$ .
- Podemos atribuir valor a qualquer variável digitando-se o seu nome seguido de dois pontos e do valor da variável como em  $x : 2, y : 4$ ,  $z: -1, \ldots$

- A raiz quadrada de x é indicada por sqrt(x), o logaritmo natural de x  $\acute{\textbf{e}}$  log(x), as funções trigonométricas são sin(x), cos(x), tan(x),  $sec(x)$ ,  $cot(x)$ ,  $csc(x)$  e as trigonométricas inversas são asin(x),  $acos(x),$  atan $(x).$
- Uma variável pode ter seu nome formado por uma única letra como  $x, y, z, \ldots$  ou ter um nome longo onde apareçam várias letras, algarismos e caracter de sublinhado como em expr1, expr2, result\_1,  $result_2, \ldots$ .
- Podemos atribuir valor a qualquer variável digitando-se o seu nome seguido de dois pontos e do valor da variável como em  $x : 2, y : 4$ ,  $z: -1, \ldots$
- $\bullet$  O último resultado calculado pode ser referenciado por um símbolo de porcentagem  $(\%).$

∢ □ ▶ ≺ n □

As constantes matemáticas  $\pi = 3, 14159\dots$ ,  $e = 2, 71828\dots$ ,  $i =$ ا∪.<br>⁄  $\overline{-1}$ ,  $\phi = \frac{1+\sqrt{5}}{2}$  $\frac{1}{2}$  são representadas por %pi, %e, %i e %phi, respectivamente.

- As constantes matemáticas  $\pi = 3, 14159\dots$ ,  $e = 2, 71828\dots$ ,  $i =$ ا∪.<br>⁄  $\overline{-1}$ ,  $\phi = \frac{1+\sqrt{5}}{2}$  $\frac{1}{2}$  são representadas por %pi, %e, %i e %phi, respectivamente.
- $\bullet$  Usamos o comando float(x) para obtermos a representação decimal de x.

つひひ

- As constantes matemáticas  $\pi = 3, 14159\dots$ ,  $e = 2, 71828\dots$ ,  $i =$ ا∪.<br>⁄  $\overline{-1}$ ,  $\phi = \frac{1+\sqrt{5}}{2}$  $\frac{1}{2}$  são representadas por %pi, %e, %i e %phi, respectivamente.
- $\bullet$  Usamos o comando *float*(x) para obtermos a representação decimal de x.
- $\bullet$  Uma função pode ser definida utilizando-se um  $:=$ , como no exemplo  $f(x) := \cos(x) + x/5 - 3.$

つひひ

- As constantes matemáticas  $\pi = 3, 14159...$ ,  $e = 2, 71828...$  $i =$ ا∪.<br>⁄  $\overline{-1}$ ,  $\phi = \frac{1+\sqrt{5}}{2}$  $\frac{1}{2}$  são representadas por %pi, %e, %i e %phi, respectivamente.
- $\bullet$  Usamos o comando *float*(x) para obtermos a representação decimal de x.
- $\bullet$  Uma função pode ser definida utilizando-se um  $:=$ , como no exemplo  $f(x) := \cos(x) + x/5 - 3.$

Algumas vezes, ao invés de digitar linhas de comando, pode-se escolher uma janela no menu principal e usá-la exclusivamente para digitação do comando. O menu principal aparece no topo da tela: "Arquivo Editar Célula Maxima Equações Algebra ...".

A seguir, alguns exemplos de comandos digitados no Maxima , bem como suas respectivas respostas. Calculamos 30 × 50 + 8 × 10, fatoramos o resultado em produto de potências de primos, calculamos  $a = \sqrt{49}$ ,  $b = \frac{\sqrt{81}}{6}$  $\frac{6}{6}$ ,  $a + b$ ,  $x = \log(\cos(\frac{\pi}{6}) + \text{sen}(\frac{\pi}{4}))$  e a sua representação decimal.  $($ %i1) 30<sup>\*</sup>50 + 8<sup>\*10</sup>; (%o1) 1580

A seguir, alguns exemplos de comandos digitados no Maxima , bem como suas respectivas respostas. Calculamos 30 × 50 + 8 × 10, fatoramos o resultado em produto de potências de primos, calculamos  $a=\sqrt{49}$ ,  $b =$  $rac{\sqrt{81}}{\sqrt{81}}$  $\frac{6}{6}$ ,  $a + b$ ,  $x = \log(\cos(\frac{\pi}{6}) + \text{sen}(\frac{\pi}{4}))$  e a sua representação decimal.  $(\% i1)$  30\*50 + 8\*10; (%o1) 1580

 $(\%i2)$  factor $(\%)$ ;  $(\% \circ 2)$  2<sup>2</sup> 5 79

A seguir, alguns exemplos de comandos digitados no Maxima , bem como suas respectivas respostas. Calculamos 30 × 50 + 8 × 10, fatoramos o resultado em produto de potências de primos, calculamos  $a=\sqrt{49}$ ,  $b =$  $rac{\sqrt{81}}{\sqrt{81}}$  $\frac{6}{6}$ ,  $a + b$ ,  $x = \log(\cos(\frac{\pi}{6}) + \text{sen}(\frac{\pi}{4}))$  e a sua representação decimal.  $(\% i1)$  30\*50 + 8\*10; (%o1) 1580

- $(\%i2)$  factor $(\%)$ ;
- $(\% \circ 2)$  2<sup>2</sup> 5 79

```
(\frac{9}{6}i3) a: sqrt(49)$ b: sqrt(81)/6$ a+b;
(\% \circ 3) \quad \frac{17}{2}
```
A seguir, alguns exemplos de comandos digitados no Maxima , bem como suas respectivas respostas. Calculamos 30 × 50 + 8 × 10, fatoramos o resultado em produto de potências de primos, calculamos  $a=\sqrt{49}$ ,  $b =$  $rac{\sqrt{81}}{\sqrt{81}}$  $\frac{6}{6}$ ,  $a + b$ ,  $x = \log(\cos(\frac{\pi}{6}) + \text{sen}(\frac{\pi}{4}))$  e a sua representação decimal.  $(\% i1)$  30\*50 + 8\*10; (%o1) 1580  $(\%i2)$  factor(%);  $(\% \circ 2)$  2<sup>2</sup> 5 79  $(\frac{9}{6}i3)$  a: sqrt(49)\$ b: sqrt(81)/6\$ a+b;  $(\% \circ 3) \quad \frac{17}{2}$  $(\%$ i4) x:  $\log(\cos(\%pi/6) + \sin(\%pi/4))$ ; float(x);  $(\% \circ 4)$   $\log(\frac{\sqrt{3}}{2} + \frac{1}{\sqrt{3}})$  $\frac{1}{2})$ 

(%o5) 0.45306865422064

# Sumário

#### [Interface wxMaxima](#page-7-0)

#### 3 Simplificação e desenvolvimento de expressões

- Operações com polinômios
- Equações e sistemas
- Operações com matrizes
- 
- **[Limites](#page-61-0)**
- **[Derivadas](#page-66-0)**
- **[Integrais](#page-71-0)**
- Equações diferenciais
- Programação com o Maxima
- [De onde copiar](#page-85-0)
	- Referências Bibliográficas

<span id="page-25-0"></span>4 0 8

• Expressões algébricas podem ser simplificadas com o comando  $ratsimp(...)$  e desenvolvidas com um comando  $expand(...)$ .

- **•** Expressões algébricas podem ser simplificadas com o comando ratsimp $(...)$  e desenvolvidas com um comando expand $(...)$ .
- **Se houver alguma função trigonométrica envolvida, então a expressão** pode ser simplificada com um trigsimp(...) e ser desenvolvida com um trigexpand(...).

つひひ

#### **Exemplos**

\n
$$
\text{(%i6)} \quad \text{ex1: } a^3 / \left( (a-b)^* (a-c) \right) + b^3 / \left( (b-c)^* (b-a) \right) + c^3 / \left( (c-a)^* (c-b) \right);
$$
\n

\n\n $\text{(%o6)} \quad \frac{a^3}{(a-b)(a-c)} + \frac{b^3}{(b-c)(b-a)} + \frac{c^3}{(c-a)(c-b)}$ \n

÷,

 $299$ 

 $A \equiv A \quad A \equiv A$ 

**←ロト ←何ト** 

#### Exemplos

\n
$$
\text{(%i6)} \quad \text{ex1: } a^3 / \left( (a-b)^* (a-c) \right) + b^3 / \left( (b-c)^* (b-a) \right) + c^3 / \left( (c-a)^* (c-b) \right);
$$
\n

\n\n $\text{(%o6)} \quad \frac{a^3}{(a-b)(a-c)} + \frac{b^3}{(b-c)(b-a)} + \frac{c^3}{(c-a)(c-b)}$ \n

- (%i7) ratsimp(ex1);
- $(\% \circ 7)$   $c + b + a$

÷,

 $299$ 

 $A \equiv \lambda \quad A \equiv \lambda$ 

**←ロト ←何ト** 

#### Exemplos

\n
$$
\text{(%i6)} \quad \text{ex1: } a^3 / \left( (a-b)^* (a-c) \right) + b^3 / \left( (b-c)^* (b-a) \right) + c^3 / \left( (c-a)^* (c-b) \right);
$$
\n

\n\n $\text{(%o6)} \quad \frac{a^3}{(a-b)(a-c)} + \frac{b^3}{(b-c)(b-a)} + \frac{c^3}{(c-a)(c-b)}$ \n

# $(\%$ i7) ratsimp $(ex1);$

$$
(\% \circ 7) \quad c+b+a
$$

#### $(\%$ i8) ex2:  $((3*x^2+4*x+1)^2$  - $(3*x^2+10*x+1)^2)/(((3*x^2+11*x+1)^2-(3*x^2+3*x+1)^2);$  $(\% \circ 8)$   $\frac{(3x^2+4x+1)^2-(3x^2+10x+1)^2}{(2x^2+11+1)^2}$  $(3x^2+11x+1)^2-(3x^2+3x+1)^2$

Lenimar Nunes de Andrade (UFPB) Maxima : prog. Comp. Algébrica 13 de setembro de 2011 13 / 45

◂◻▸ ◂<del>⁄</del>ฅ ▸

 $QQ$ 

G.

#### **Exemplos**

\n
$$
\text{(%i6)} \quad \text{ex1: } a^3 / \left( (a-b)^* (a-c) \right) + b^3 / \left( (b-c)^* (b-a) \right) + c^3 / \left( (c-a)^* (c-b) \right);
$$
\n

\n\n $\text{(%o6)} \quad \frac{a^3}{(a-b)(a-c)} + \frac{b^3}{(b-c)(b-a)} + \frac{c^3}{(c-a)(c-b)}$ \n

#### $(\%$ i7) ratsimp $(ex1);$  $(\% \circ 7)$   $c + b + a$

$$
\begin{array}{ll}\n(\%i8) & \text{ex2: } \left( \left( 3 \times 2 + 4 \times 4 + 1 \right) \times 2 - \\
(3 \times 2 + 10 \times 4 + 1) \times 2 \right) / \left( \left( 3 \times 2 + 11 \times 4 + 1 \right) \times 2 - \left( 3 \times 2 + 3 \times 4 + 1 \right) \times 2 \right); \\
& \left( \frac{3x^2 + 4x + 1^2 - (3x^2 + 10x + 1)^2}{(3x^2 + 11x + 1)^2 - (3x^2 + 3x + 1)^2} \right)\n\end{array}
$$

(%i9) ratsimp(ex2);  $(\% \circ 9)$ 3 4

**← ロ → → ← 何 →** 

÷,

 $299$ 

#### **Exemplos**

$$
\frac{(\%i10)}{\sin(x)^3 - \cos(x)^3} = \frac{\sin(x)^3 - \cos(x)^3}{\sin(x) - \cos(x)^3}
$$
\n
$$
\frac{(\%010)}{\sin(x) - \cos(x)}
$$

Lenimar Nunes de Andrade (UFPB) Maxima : prog. Comp. Algébrica 13 de setembro de 2011 14 / 45

4 0 8

э

 $QQ$ 

#### **Exemplos**

 $(\%$ i10) y:  $(\sin(x)^3 - \cos(x)^3)/(\sin(x) - \cos(x));$  $\frac{\sin(x)^3 - \cos(x)^3}{\sin(x) - \cos(x)}$  $\sin(x) - \cos(x)$  $(\%$ i11) trigsimp $(y)$ ;  $(\% 011) \cos(x) \sin(x) + 1$ 

Lenimar Nunes de Andrade (UFPB) Maxima : prog. Comp. Algébrica 13 de setembro de 2011 14 / 45

4 D F

 $299$ 

÷

# Sumário

- **Introdução**
- [Interface wxMaxima](#page-7-0)
- Simplificação e desenvolvimento de expressões
- Operações com polinômios
- Equações e sistemas
- Operações com matrizes
- 
- **[Limites](#page-61-0)**
- **[Derivadas](#page-66-0)**
- **[Integrais](#page-71-0)**
- Equações diferenciais
- Programação com o Maxima
- [De onde copiar](#page-85-0)
	- Referências Bibliográficas

4 0 8

<span id="page-34-0"></span> $299$ 

Diversas operações com polinômios podem ser efetuadas com o Maxima. A fatoração é realizada com um comando factor $(...)$ , o máximo divisor comum entre f e g é feita com um gcd(f, g) e a divisão com um divide(f, g). O resultado da divisão é apresentado no formato  $[q, r]$  onde  $q$  é o quociente e r é o resto da divisão.

#### **Exemplos**

Neste exemplo, definimos os polinômios  $f = x^4 + 2x^3 - 4x^2 - 5x - 84$  e  $\displaystyle{g=(x+4)(x^2+x+7)^2}$ , fatoramos e calculamos o MDC entre eles. Por fim, dividimos f por  $x^2 + 3x + 7$ .
Diversas operações com polinômios podem ser efetuadas com o Maxima. A fatoração é realizada com um comando factor $(...)$ , o máximo divisor comum entre f e g é feita com um gcd(f, g) e a divisão com um divide(f, g). O resultado da divisão é apresentado no formato  $[q, r]$  onde  $q$  é o quociente e r é o resto da divisão.

#### **Exemplos**

Neste exemplo, definimos os polinômios  $f = x^4 + 2x^3 - 4x^2 - 5x - 84$  e  $\displaystyle{g=(x+4)(x^2+x+7)^2}$ , fatoramos e calculamos o MDC entre eles. Por fim, dividimos f por  $x^2 + 3x + 7$ .  $(\%$ i12) f:  $x^4 + 2*x^3 - 4*x^2 - 5*x - 84$ ;  $(\% 012)$   $x^4 + 2x^3 - 4x^2 - 5x - 84$ 

Diversas operações com polinômios podem ser efetuadas com o Maxima. A fatoração é realizada com um comando factor $(...)$ , o máximo divisor comum entre f e g é feita com um gcd(f, g) e a divisão com um divide(f, g). O resultado da divisão é apresentado no formato  $[q, r]$  onde  $q \neq 0$  quociente e r  $\acute{e}$  o resto da divisão.

#### **Exemplos**

Neste exemplo, definimos os polinômios  $f = x^4 + 2x^3 - 4x^2 - 5x - 84$  e  $\displaystyle{g=(x+4)(x^2+x+7)^2}$ , fatoramos e calculamos o MDC entre eles. Por fim, dividimos f por  $x^2 + 3x + 7$ .  $(\%$ i12) f:  $x^4 + 2*x^3 - 4*x^2 - 5*x - 84$  $(\% 012)$   $x^4 + 2x^3 - 4x^2 - 5x - 84$  $(\%$ i13) factor $(\%)$ ;  $(\%$ i13)  $(x-3)(x+4)(x^2+x+7)$  $QQ$ 

- (%i14) g: expand $((x + 4)*(x^2 + x + 7)^2)$ ;
- $(\% 014)$   $x^5 + 6x^4 + 23x^3 + 74x^2 + 105x + 196$

4 0 8

画

- (%i14) g: expand $((x + 4)*(x^2 + x + 7)^2)$ ;
- $(\% 014)$   $x^5 + 6x^4 + 23x^3 + 74x^2 + 105x + 196$
- $(\%$ i15) factor $(\%)$ ;  $(\% \circ 15)$   $(x+4)(x^2+x+7)^2$

4 D F

 $\equiv$ 

- (%i14) g: expand $((x + 4)*(x^2 + x + 7)^2)$ ;
- $(\% 014)$   $x^5 + 6x^4 + 23x^3 + 74x^2 + 105x + 196$
- $(\%$ i15) factor $(\%)$ ;  $(\% \circ 15)$   $(x+4)(x^2+x+7)^2$
- $(\%$ i16) gcd(f, g);  $(\% \text{016}) \quad x^3 + 5x^2 + 11x + 28$

4 D F

 $\equiv$ 

- $(\%$ i14) g: expand $((x + 4)*(x^2 + x + 7)^2)$ ;
- $(\% 014)$   $x^5 + 6x^4 + 23x^3 + 74x^2 + 105x + 196$
- $(\%$ i15) factor $(\%)$ ;  $(\% \circ 15)$   $(x+4)(x^2+x+7)^2$
- $(\%$ i16) gcd(f, g);  $(\% \text{016}) \quad x^3 + 5x^2 + 11x + 28$
- $(\%$ i17) divide(f, x<sup>2</sup> + 3<sup>\*</sup>x + 7);  $(\%$ i17)  $[x^2 - x - 8, 26x - 28]$

4 D F

 $QQ$ 

æ.

# Sumário

- **Introdução**
- [Interface wxMaxima](#page-7-0)
- Simplificação e desenvolvimento de expressões
- Operações com polinômios
- 5 Equações e sistemas
- Operações com matrizes
- 
- **[Limites](#page-61-0)**
- **[Derivadas](#page-66-0)**
- **[Integrais](#page-71-0)**
- Equações diferenciais
- Programação com o Maxima
- [De onde copiar](#page-85-0)
	- Referências Bibliográficas

<span id="page-42-0"></span>4 0 8

Uma equação pode ser resolvida com um comando solve(equação, variável). Podemos digitar uma linha de comando ou fornecer a equação em uma janela exclusiva para entrada de equações. Para obter essa janela de equações, escolhemos no menu principal do programa a opção "Equações" e depois escolhemos "Resolver . . .". Resolvemos a equação  $x^4 - 5x^2 + 6 = 0.$ 

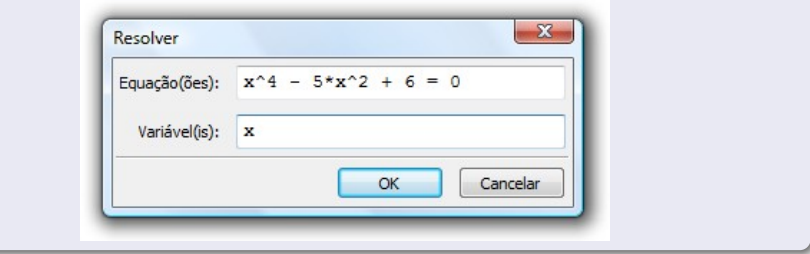

### Equações e sistemas

\n
$$
\text{(%i18)} \quad \text{solve}(x^4 - 5 \cdot x^2) + 6 = 0, \, x);
$$
\n

\n\n $\text{(%o18)} \quad [x = -\sqrt{2}, x = \sqrt{2}, x = -\sqrt{3}, x = \sqrt{3}]$ \n

目目  $299$ 

イロト イ部 トイヨ トイヨト

### Equações e sistemas

$$
\begin{array}{ll}\n\text{(%i18)} & \text{solve}(x^4 - 5*x^2 + 6 = 0, x); \\
\text{(%i18)} & \left[x = -\sqrt{2}, x = \sqrt{2}, x = -\sqrt{3}, x = \sqrt{3}\right]\n\end{array}
$$

Um sistema pode ser resolvido da mesma forma que uma equação, bastando colocar as equações e as variáveis entre colchetes. Resolvemos o sistema linear formado pelas equações  $3x + 4y = 2$  e  $2x - y = 3$ .  $(\%$ i19) solve( $[3*x + 4*y = 2, 2*x - y = 3]$ , [x, y]);  $(\% \circ 19)$   $[[x = \frac{14}{11}, y = -\frac{5}{11}]]$ 

$$
\begin{array}{ll}\n\text{(%i18)} & \text{solve}(x^4 - 5*x^2 + 6 = 0, x); \\
\text{(%018)} & \left[x = -\sqrt{2}, x = \sqrt{2}, x = -\sqrt{3}, x = \sqrt{3}\right]\n\end{array}
$$

Um sistema pode ser resolvido da mesma forma que uma equação, bastando colocar as equações e as variáveis entre colchetes. Resolvemos o sistema linear formado pelas equações  $3x + 4y = 2$  e  $2x - y = 3$ .  $(\%$ i19) solve( $[3^*x + 4^*y = 2, 2^*x - y = 3]$ , [x, y]);  $(\% \circ 19)$   $[[x = \frac{14}{11}, y = -\frac{5}{11}]]$ 

Equações mais complicadas podem ter raízes no interior de um intervalo  $[a, b]$  encontradas com um comando find root(equação, variável, a, b). Neste exemplo, determinamos uma raiz da equação sen $(3x) - 2$  sen $(x) = 1$ no intervalo  $[-1, 1]$ .

$$
\begin{array}{ll}\n\text{(%i20)} & \text{find\_root}(\sin(3*x) - 2* \sin(x) = 1, \, x, \, -1, \, 1); \\
\text{(%i20)} & 0.96427521221921\n\end{array}
$$

(%o20) −0.86437521331831

◂◻▸ ◂<del>⁄</del>ฅ ▸

# Sumário

- **Introdução**
- [Interface wxMaxima](#page-7-0)
- Simplificação e desenvolvimento de expressões
- Operações com polinômios
- Equações e sistemas
- **Operações com matrizes**
- 
- **[Limites](#page-61-0)**
- **[Derivadas](#page-66-0)**
- **[Integrais](#page-71-0)**
- Equações diferenciais
- Programação com o Maxima
- [De onde copiar](#page-85-0)
	- Referências Bibliográficas

4 0 8

<span id="page-47-0"></span> $299$ 

 $\acute{\text{E}}$  possível fornecer uma matriz ao *Maxima* com um comando matrix(*[linha*  $1$ , [linha  $2$ ], ...) ou através de uma janela específica, obtida nos itens "Álgebra" e "Introduzir matriz..." do menu principal. A multiplicação de matrizes pode ser feita com um ponto como em A.B, o determinante com um comando *determinant* $(...)$  e a inversa com um comando *invert* $(...)$ . Definimos neste exemplo uma matriz  $M$  e calculamos seu determinante e sua matriz inversa.

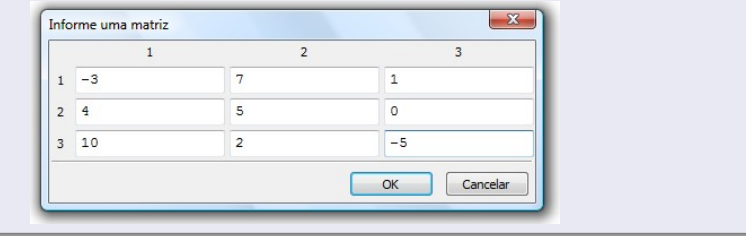

### **Exemplos**

(%i21) M: matrix( [-3,7,1], [4,5,0], [10,2,-5]); (%o21)  $\sqrt{ }$  $\overline{\phantom{a}}$ −3 7 1 4 5 0 10 2 −5 1  $\overline{1}$ 

### **Exemplos**

(%i21) M: matrix( [-3,7,1], [4,5,0], [10,2,-5]); (%o21)  $\sqrt{ }$  $\overline{\phantom{a}}$ −3 7 1 4 5 0 10 2 −5 1  $\overline{1}$  $(\%$ i22) determinant $(\%)$ ;

(%o22) 173

### **Exemplos**

 $(\%$ 

(%i21) M: matrix( [-3,7,1], [4,5,0], [10,2,-5]); (%o21)  $\sqrt{ }$  $\overline{\phantom{a}}$ −3 7 1 4 5 0 10 2 −5 1  $\overline{1}$  $(\%$ i22) determinant $(\%)$ ; (%o22) 173  $(\%$ i23) invert $(\%)$ ;  $\sqrt{ }$ −  $25$ 37 5 1

$$
0.23) \quad\n\begin{bmatrix}\n-\frac{25}{173} & \frac{37}{173} & -\frac{5}{173} \\
\frac{20}{173} & \frac{17}{173} & \frac{47}{173} \\
-\frac{42}{173} & \frac{76}{173} & -\frac{43}{173}\n\end{bmatrix}
$$

 $\overline{1}$ 

### **Exemplos**

(%i21) M: matrix( [-3,7,1], [4,5,0], [10,2,-5]); (%o21)  $\sqrt{ }$  $\overline{\phantom{a}}$ −3 7 1 4 5 0 10 2 −5 1  $\overline{1}$  $(\%$ i22) determinant $(\%)$ ; (%o22) 173  $(\%$ i23) invert $(\%)$ ; (%o23)  $\sqrt{ }$  $\overline{\phantom{a}}$  $-\frac{25}{175}$ 173  $rac{37}{173}$   $-\frac{5}{17}$ 173 173 173<br>20 <u>5</u> 173 173 5 173 4  $\frac{173}{-173}$   $\frac{173}{173}$   $\frac{173}{-173}$   $\frac{43}{-173}$ 173  $\frac{76}{173}$   $-\frac{43}{173}$ 173 1  $\overline{1}$  $(\%i24)$  M.M;  $(\% 024)$  $\sqrt{ }$  $\overline{\phantom{a}}$ 47 16 −8 8 53 4 −72 70 35 1  $\vert$ 

Lenimar Nunes de Andrade (UFPB) Maxima : prog. Comp. Algébrica 13 de setembro de 2011 23 / 45

# Sumário

- **Introdução**
- [Interface wxMaxima](#page-7-0)
- Simplificação e desenvolvimento de expressões
- Operações com polinômios
- Equações e sistemas
- Operações com matrizes
- **Gráficos**
- **[Limites](#page-61-0)**
- **[Derivadas](#page-66-0)**
- **[Integrais](#page-71-0)**
- Equações diferenciais
- Programação com o Maxima
- [De onde copiar](#page-85-0)
	- Referências Bibliográficas

<span id="page-53-0"></span>4 0 8

- O Maxima constrói vários tipos de gráficos planos ou tridimensionais.
- A construção do mais simples tipo de gráfico plano com  $x \in [a, b]$  e  $y \in [c, d]$  pode ser feita com um comando

plot $2D(função, [x, a, b], [y, c, d])$ .

• Mais de um gráfico podem ser construídos em um mesmo sistema de eixos, bastando colocar a lista de funções envolvidas entre colchetes e separadas entre si por vírgulas.

### Gráficos

Neste exemplo construímos os gráficos de sen(6x), sec(x) e tg(x) com x e y variando de −5 a 5. Uma janela exclusiva para a digitação dos dados do gráficos pode ser obtida com a opção "Gráfico" do menu principal, depois  $escolhendo-se$  "Gráfico $2D \ldots$ ".

 $(\%$ i24) plot2D( $[\sin(6*x), \sec(x), \tan(x)]$ ,  $[x, -5, 5]$ ,  $[y, -5, 5]$ );

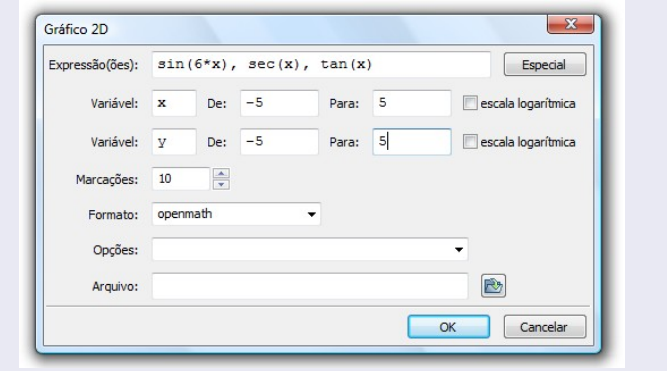

Lenimar Nunes de Andrade (UFPB) Maxima : prog. Comp. Algébrica 13 de setembro de 2011 26 / 45

### Gráficos

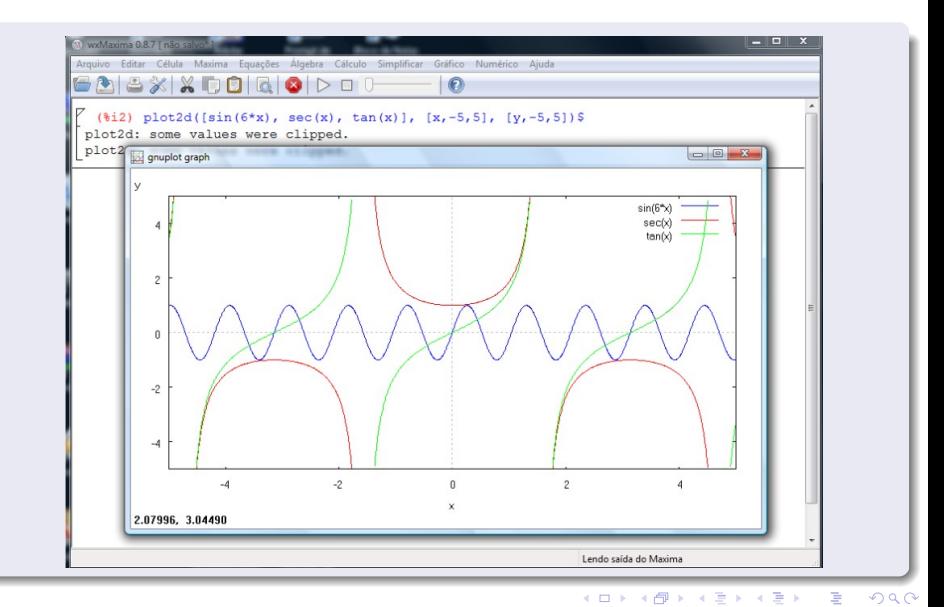

Lenimar Nunes de Andrade (UFPB) Maxima : prog. Comp. Algébrica 13 de setembro de 2011 27 / 45

O gráfico tridimensional de uma função  $f(x, y)$ , com  $x \in [a, b]$  e  $y \in [c, d]$ pode ser construído com um comando  $plot3d(f(x, y), [x, a, b], [y, a, b])$  ou fornecendo-se os dados do gráfico nas janelas "Gráfico" e "Gráfico3D ..." no menu principal.

 $(\%$ i25) plot3d( $cos(x)*sin(y)$ , [x, -5, 5], [y, -5, 5]);

O gráfico tridimensional de uma função  $f(x, y)$ , com  $x \in [a, b]$  e  $y \in [c, d]$ pode ser construído com um comando  $plot3d(f(x, y), [x, a, b], [y, a, b])$  ou fornecendo-se os dados do gráfico nas janelas "Gráfico" e "Gráfico3D ..." no menu principal.

 $(\%$ i25) plot3d( $cos(x)*sin(y)$ , [x, -5, 5], [y, -5, 5]);

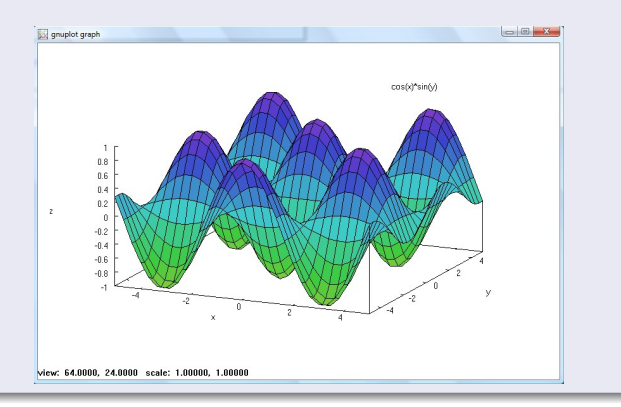

Lenimar Nunes de Andrade (UFPB) Maxima : prog. Comp. Algébrica 13 de setembro de 2011 28 / 45

Se a superfície for definida por equações paramétricas, é possível construí-la fornecendo-se as equações entre colchetes.  $(\%i26)$  plot3d( $[u*cos(v), u*sin(v), v]$ ,  $[u, 0, 3]$ ,  $[v, 0, 10]$ );

Se a superfície for definida por equações paramétricas, é possível construí-la fornecendo-se as equações entre colchetes.  $(\%i26)$  plot3d( $[u*cos(v), u*sin(v), v]$ ,  $[u, 0, 3]$ ,  $[v, 0, 10]$ );

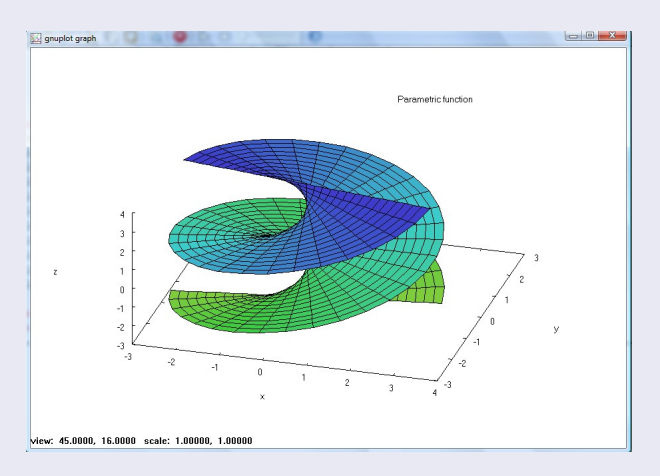

# Sumário

- **Introdução**
- [Interface wxMaxima](#page-7-0)
- Simplificação e desenvolvimento de expressões
- Operações com polinômios
- Equações e sistemas
- Operações com matrizes
- 
- 8 [Limites](#page-61-0)
- **[Derivadas](#page-66-0)**
- **[Integrais](#page-71-0)**
- Equações diferenciais
- Programação com o Maxima
- [De onde copiar](#page-85-0)
	- Referências Bibliográficas

4 0 8

<span id="page-61-0"></span> $299$ 

O limite de  $f(x)$  quando x tende a  $x_0$  é calculado com um comando  $limit(f(x), x, x_0)$ . O infinito pode ser codificado por *inf* e o menos infinito por *minf*. Se for colocado um apóstrofo antes do comando, ele será apenas mostrado, mas n˜ao calculado.

 $(\frac{9}{127})$  limit(sin(4\*x)/x, x, 0);  $(\frac{9}{6}027)$  4

イラメ イラメ

**← ロ → → ← 何 →** 

÷,

O limite de  $f(x)$  quando x tende a  $x_0$  é calculado com um comando  $limit(f(x), x, x_0)$ . O infinito pode ser codificado por *inf* e o menos infinito por *minf*. Se for colocado um apóstrofo antes do comando, ele será apenas mostrado, mas n˜ao calculado.

- $(\sqrt[6]{127})$  limit(sin(4<sup>\*</sup>x)/x, x, 0);  $(\% 027)$  4
- $(\frac{\%i28}{\text{limit}}((1 + 3/n)^n, n, \text{min})).$  $(\% \circ 28)$  %e<sup>3</sup>

(□ ) (f)

 $QQQ$ 

画

O limite de  $f(x)$  quando x tende a  $x_0$  é calculado com um comando  $limit(f(x), x, x_0)$ . O infinito pode ser codificado por *inf* e o menos infinito por *minf*. Se for colocado um apóstrofo antes do comando, ele será apenas mostrado, mas não calculado.

- $(\sqrt[6]{127})$  limit(sin(4<sup>\*</sup>x)/x, x, 0);  $(\frac{9}{27})$  4
- $(\frac{\%i28}{\{1 + 3/n\}})$  limit $((1 + 3/n)^n)$ , n, minf);
- $(\% \circ 28)$  %e<sup>3</sup>
- $(\%$ i29) 'limit( sqrt(x + sqrt(x)) sqrt(x), x, inf);  $(\%$ o29)  $\lim_{x\to\infty}$  $\sqrt{x+}$ √  $\overline{x}$  − √ x

イラメ イラメ

∢ □ ▶ ⊣ *f*il

 $QQ$ 

画

O limite de  $f(x)$  quando x tende a  $x_0$  é calculado com um comando  $limit(f(x), x, x_0)$ . O infinito pode ser codificado por *inf* e o menos infinito por *minf*. Se for colocado um apóstrofo antes do comando, ele será apenas mostrado, mas n˜ao calculado.

- $(\sqrt[6]{127})$  limit(sin(4<sup>\*</sup>x)/x, x, 0);  $(\frac{9}{6}027)$  4
- $(\frac{\%i28}{\{1 + 3/n\}})$  limit $((1 + 3/n)^n)$ , n, minf);
- $(\% \circ 28)$  %e<sup>3</sup>
- $(\%$ i29) 'limit( sqrt(x + sqrt(x)) sqrt(x), x, inf);  $(\% 029)$ x→∞  $\sqrt{x+}$ √  $\overline{x}$  − √ x
- $(\%$ i30) limit( sqrt(x + sqrt(x)) sqrt(x), x, inf);  $($ %030)  $\frac{1}{2}$

∢ □ ▶ ⊣ *f*il

 $QQ$ 

画

# $\overline{\text{Sumário}}$

- **Introdução**
- [Interface wxMaxima](#page-7-0)
- Simplificação e desenvolvimento de expressões
- Operações com polinômios
- Equações e sistemas
- Operações com matrizes
- 
- **[Limites](#page-61-0)**

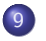

- **[Derivadas](#page-66-0)**
- **[Integrais](#page-71-0)**
- Equações diferenciais
- Programação com o Maxima
- [De onde copiar](#page-85-0)
	- Referências Bibliográficas

4 0 8

<span id="page-66-0"></span> $299$ 

(%i31) diff(x<sup> $\gamma$ </sup> + 11\*sin(x), x);  $(\% \circ 31)$  11 cos(x) + 7x<sup>6</sup>

(%i31) diff(x<sup> $\gamma$ </sup> + 11\*sin(x), x);  $(\% \circ 31)$  11 cos(x) + 7x<sup>6</sup>  $(\%$ i32) 'diff(cos(x<sup> $\circ$ </sup>5), x) = diff(cos(x $\circ$ 5, x);  $\int_{0}^{\pi} \cos(x^5) dx = -5x^4 \sin(x^5)$ 

```
(%i31) diff(x<sup>\gamma</sup> + 11*sin(x), x);
(\% \circ 31) 11 cos(x) + 7x<sup>6</sup>
(\%i32) 'diff(cos(x^5), x) = diff(cos(x^5, x);
\int_{0}^{\pi} \cos(x^5) dx = -5x^4 \sin(x^5)(\text{%i33}) diff((3 \times x + 5 \times y^2)?, y);
(\% \circ 33)  105y^2(5y^3 + 3x)^6
```
 $(\frac{\%i31}{\text{diff}}(x^2 + 11^* \sin(x), x))$ ;  $(\% \circ 31)$  11 cos(x) + 7x<sup>6</sup>  $(\%$ i32) 'diff(cos(x^5), x) = diff(cos(x^5, x);  $\int_{0}^{\pi} \cos(x^5) dx = -5x^4 \sin(x^5)$  $(\%$ i33) diff $((3*x + 5*y^3)^7, y);$  $(\% \circ 33)$   $105y^2(5y^3 + 3x)^6$  $(\%$ i34) diff(tan(x), x, 6);  $(\% \circ 34)$  32sec(x)<sup>2</sup>tan(x)<sup>5</sup> + 416sec(x)<sup>4</sup>tan(x)<sup>3</sup> + 272sec(x)<sup>6</sup>tan(x)

# Sumário

- **Introdução**
- [Interface wxMaxima](#page-7-0)
- Simplificação e desenvolvimento de expressões
- Operações com polinômios
- Equações e sistemas
- Operações com matrizes
- 
- **[Limites](#page-61-0)**
- **[Derivadas](#page-66-0)**
- 10 [Integrais](#page-71-0)
	- Equações diferenciais
	- Programação com o Maxima
- [De onde copiar](#page-85-0)
	- Referências Bibliográficas

<span id="page-71-0"></span>4 0 8
Integrais definidas em  $[a, b]$  podem ser calculadas com comando do tipo  $integerate(f(x), x, a, b).$ (%i34) 'integrate( $x^4*cos(x), x$ );  $(\% \circ 34)$   $\int x^4 \cos(x) dx$ 

Integrais definidas em  $[a, b]$  podem ser calculadas com comando do tipo  $integerate(f(x), x, a, b).$  $(\%$ i34) 'integrate( $x^4*cos(x), x$ );  $(\% \circ 34)$   $\int x^4 \cos(x) dx$ 

 $(\text{%i35})$  integrate( $x^4*cos(x), x$ );  $(x^4 - 12x^2 + 24) \sin(x) + (4x^3 - 24x) \cos(x)$ 

Integrais definidas em  $[a, b]$  podem ser calculadas com comando do tipo  $integerate(f(x), x, a, b).$  $(\%$ i34) 'integrate( $x^4*cos(x), x$ );  $(\% \circ 34)$   $\int x^4 \cos(x) dx$  $(\%$ i35) integrate( $x^4*cos(x), x$ );  $(x^4 - 12x^2 + 24) \sin(x) + (4x^3 - 24x) \cos(x)$ 

 $(\%$ i36) 'integrate(x<sup> $\hat{c}$ </sup>5, x, a, b) = integrate(x $\hat{c}$ 5, x, a, b);  $(\% \circ 36)$   $\int^b$ a  $x^5 dx = \frac{b^6}{6}$  $\frac{b^6}{6} - \frac{a^6}{6}$ 6

Integrais definidas em  $[a, b]$  podem ser calculadas com comando do tipo  $integerate(f(x), x, a, b).$  $(\%$ i34) 'integrate( $x^4*cos(x), x$ );  $(\% \circ 34)$   $\int x^4 \cos(x) dx$  $(\%$ i35) integrate( $x^4*cos(x), x$ );  $(x^4 - 12x^2 + 24) \sin(x) + (4x^3 - 24x) \cos(x)$  $(\%$ i36) 'integrate(x<sup> $\hat{c}$ </sup>5, x, a, b) = integrate(x $\hat{c}$ 5, x, a, b);  $(\% \circ 36)$   $\int^b$ a  $x^5 dx = \frac{b^6}{6}$  $\frac{b^6}{6} - \frac{a^6}{6}$ 6  $(\%$ i37) 'integrate(%e^(-x^2), x, 0, inf) = integrate(%e^(-x^2), x, 0, inf);  $(\%$ 037)  $\int_0^\infty$ 0  $e^{-x^2}dx =$  $\sqrt{\pi}$ 2

- **Introdução**
- [Interface wxMaxima](#page-7-0)
- Simplificação e desenvolvimento de expressões
- Operações com polinômios
- Equações e sistemas
- Operações com matrizes
- 
- **[Limites](#page-61-0)**
- **[Derivadas](#page-66-0)** 
	- **[Integrais](#page-71-0)**
- 11 Equações diferenciais
	- Programação com o Maxima
	- [De onde copiar](#page-85-0)
		- Referências Bibliográficas

4 0 8

<span id="page-76-0"></span> $299$ 

O *Maxima* possui vários comandos para resolução de equações diferenciais. Um deles, o  $ode2(EDO, var1, var2)$  resolve equações diferenciais ordinárias EDO de primeira ou segunda ordens, com var1 sendo a variável dependente e var2 a independente. Neste caso, é preciso que se digite um apóstrofo antes das derivadas. Nas soluções, o Maxima apresenta as constantes genéricas como sendo %c, %k1, %k2 etc.

(%i38) eqn1: 'diff(y, x) + 4\*y = cos(x);

\n(%o38) 
$$
\frac{d}{dx}y + 4y = \cos(x)
$$

O *Maxima* possui vários comandos para resolução de equações diferenciais. Um deles, o  $ode2(EDO, var1, var2)$  resolve equações diferenciais ordinárias EDO de primeira ou segunda ordens, com var1 sendo a variável dependente e var2 a independente. Neste caso, é preciso que se digite um apóstrofo antes das derivadas. Nas soluções, o Maxima apresenta as constantes genéricas como sendo %c, %k1, %k2 etc.

- $(\%$ i38) eqn1: 'diff(y, x) + 4<sup>\*</sup>y = cos(x); (%038)  $\frac{d}{dx}y + 4y = \cos(x)$
- $(\%$ i39) ode2(eqn1, y, x); (%039)  $y = %e^{-4x} \left( \frac{\%e^{4x}(\sin(x) + 4\cos(x))}{17} \right)$  $\frac{x)+4\cos(x)}{17} + \%c$

O *Maxima* possui vários comandos para resolução de equações diferenciais. Um deles, o  $ode2(EDO, var1, var2)$  resolve equações diferenciais ordinárias EDO de primeira ou segunda ordens, com var1 sendo a variável dependente e var2 a independente. Neste caso, é preciso que se digite um apóstrofo antes das derivadas. Nas soluções, o Maxima apresenta as constantes genéricas como sendo %c, %k1, %k2 etc.

(%i38) eqn1: 'diff(y, x) + 4\*y = cos(x);

\n(%o38) 
$$
\frac{d}{dx}y + 4y = \cos(x)
$$

(%i39) 
$$
\text{ode2}(\text{eqn1, y, x});
$$

\n(%o39)  $y = %e^{-4x} \left( \frac{\%e^{4x}(\sin(x) + 4\cos(x))}{17} + %c \right)$ 

 $(\%$ i40) eqn2: 'diff(y, x, 2) - 5<sup>\*</sup>'diff(y, x) + 6 = 0;  $(\% \circ 40) \quad \frac{d^2}{\sqrt{2}}$  $\frac{d^2}{dx^2}y-5\left(\frac{d}{dx}y\right)+6=0$ 

O *Maxima* possui vários comandos para resolução de equações diferenciais. Um deles, o  $ode2(EDO, var1, var2)$  resolve equações diferenciais ordinárias EDO de primeira ou segunda ordens, com var1 sendo a variável dependente e var2 a independente. Neste caso, é preciso que se digite um apóstrofo antes das derivadas. Nas soluções, o Maxima apresenta as constantes genéricas como sendo %c, %k1, %k2 etc.

(%i38) eqn1: 'diff(y, x) + 4\*y = cos(x);

\n(%o38) 
$$
\frac{d}{dx}y + 4y = \cos(x)
$$

(%i39) 
$$
\text{ode2}(\text{eqn1, y, x});
$$

\n(%o39)  $y = %e^{-4x} \left( \frac{\%e^{4x}(\sin(x) + 4\cos(x))}{17} + %c \right)$ 

 $(\%$ i40) eqn2: 'diff(y, x, 2) - 5<sup>\*</sup>'diff(y, x) + 6 = 0;  $(\% \circ 40) \quad \frac{d^2}{\sqrt{2}}$  $\frac{d^2}{dx^2}y-5\left(\frac{d}{dx}y\right)+6=0$ 

- **Introdução**
- [Interface wxMaxima](#page-7-0)
- Simplificação e desenvolvimento de expressões
- Operações com polinômios
- Equações e sistemas
- Operações com matrizes
- 
- **[Limites](#page-61-0)**
- **[Derivadas](#page-66-0)**
- **[Integrais](#page-71-0)**
- Equações diferenciais
- 
- 12 Programação com o Maxima
	- [De onde copiar](#page-85-0)
	- Referências Bibliográficas

4 0 8

<span id="page-81-0"></span> $299$ 

O Maxima possui comandos que permitem que ele seja usado também como uma linguagem de programação, permitindo que sejam elaborados programas com essa linguagem. Alguns comandos para programação são:

- if condição then comando1 else comando2: executa comando1 se a condição for verdadeira ou o comando2 se a condição for falsa.
- $\bullet$  print("mensagem1", variável1, "mensagem2", variável2, ...): mostra uma ou várias mensagens entre aspas seguidas dos valores de uma ou várias variáveis.
- **o** for variável from início thru término step passo do comando: o comando fornecido depois do do é executado para cada valor da variável no intervalo [início, término] com passo dado.
- $\bullet$  while condição do comando: executa o comando enquanto a condição for verdadeira

O Maxima possui comandos que permitem que ele seja usado também como uma linguagem de programação, permitindo que sejam elaborados programas com essa linguagem. Alguns comandos para programação são:

- if condição then comando1 else comando2: executa comando1 se a condição for verdadeira ou o comando2 se a condição for falsa.
- $\bullet$  print("mensagem1", variável1, "mensagem2", variável2, ...): mostra uma ou várias mensagens entre aspas seguidas dos valores de uma ou várias variáveis.
- **o** for variável from início thru término step passo do comando: o comando fornecido depois do do é executado para cada valor da variável no intervalo [início, término] com passo dado.
- $\bullet$  while condição do comando: executa o comando enquanto a condição for verdadeira

• block([variáveis locais], comando1, comando2, ..., return(valor)): permite construção de um bloco de comandos. Se houver um comando return(valor), então o valor é retornado; senão, é retornado o último valor calculado no bloco.

#### **Exemplos**

- if  $x > 2$  then print("maior do que 2") else print("menor ou igual a  $2"$ );
- for k from 1 thru 20 step 2 do print(k);
- $f(x) := \text{block}(\text{if } x < 2 \text{ then } \text{return}(1) \text{ else } \text{return}(x^*f(x-1))$ ;
- x: 1; while  $(x < 30)$  do (print(factor(x)), x: x+1);

- **Introdução**
- [Interface wxMaxima](#page-7-0)
- Simplificação e desenvolvimento de expressões
- Operações com polinômios
- Equações e sistemas
- Operações com matrizes
- 
- **[Limites](#page-61-0)**
- **[Derivadas](#page-66-0)**
- **[Integrais](#page-71-0)**
- Equações diferenciais
- Programação com o Maxima
- 13 [De onde copiar](#page-85-0)
	- Referências Bibliográficas

<span id="page-85-0"></span>4 0 8

#### De onde copiar

O *Maxima* tem sua própria página na Internet, no endereço

http://maxima.sourceforge.net/download.html .

A partir dela pode-se copiar o programa (cerca de 30 MB), além da sua documentação em diversos idiomas.

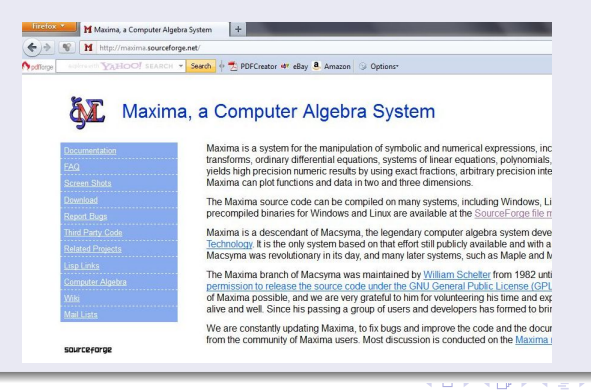

Lenimar Nunes de Andrade (UFPB) Maxima : prog. Comp. Algébrica 13 de setembro de 2011 42 / 45

- **Introdução**
- [Interface wxMaxima](#page-7-0)
- Simplificação e desenvolvimento de expressões
- Operações com polinômios
- Equações e sistemas
- Operações com matrizes
- 
- **[Limites](#page-61-0)**
- **[Derivadas](#page-66-0)**
- **[Integrais](#page-71-0)**
- Equações diferenciais
- Programação com o Maxima
- [De onde copiar](#page-85-0)
- 14 Referências Bibliográficas

<span id="page-87-0"></span>4 0 8

- 1 J. R. R. Galván (2007), *Maxima con wxMaxima: software libre en el* aula de matemáticas, Oficina de Software Libre de la Universidad de Cádiz, disponível na Internet em PDF.
- 2 Gómez, A. J. A. e outros, Prácticas de Matemáticas con Maxima, disponível em http://recursos.pnte.cfnavarra.es/∼msadaall/geogebra/index.htm
- 3 Urroz, G. E., Maxima Book, disponível em http://www.neng.usu.edu/cee/faculty/gurro/Maxima.html
- 4 *Maxima Manual* (2000), disponível em http://maxima.sourceforge.net/docs/manual/en/maxima.pdf
- 5 Macsyma Inc. (1998), Macsyma Scientific Graphics Reference Manual, disponível em www.cs.berkeley.edu/∼fateman/macsyma/docs/
- 6 Macsyma Inc. (1996), Macsyma Mathematics and System Reference *Manual*,  $16^{th}$  ed., disponível em www.cs.berkeley.edu/∼fateman/macsyma/docs/
- 7 Macsyma Inc. (1996), *Macsyma User's Guide,* 2<sup>nd</sup> ed., disponível em www.cs.berkeley.edu/∼fateman/macsyma/docs/
- 8 Neble, M. V. R., Galván, J. R. R. (2005), Introducción a Maxima, Universidad de Cádiz, disponível na Internet em PDF.
- 9 M. R. Riotorto (2008), Primeros pasos en Maxima, disponível em www.telefonica.net/web2/biomates
- 10 J. E. Villate (2007), Introdução aos Sistemas Dinâmicos Uma abordagem prática com Maxima, disponível em http://fisica.fe.up.pt/maxima/book/sistdinam-1 2.pdf

∢ □ ▶ ⊣ *f*i